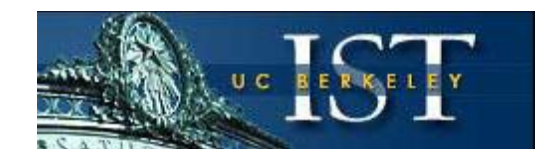

# **Using ReadyTalk Teleconference Service (Audio and Web)**

**Summary:** Learn how to sign up for ReadyTalk teleconference service and how to set up a conference call using ReadyTalk.

**Note:** UC has signed a system-wide agreement with **[ReadyTalk](http://www.readytalk.com/)** to provide teleconferencing services to UC campuses.

### **Order ReadyTalk Services**

Campus Departments order ReadyTalk services direct from ReadyTalk and will be billed directly using the blue card.

1. To sign up for **ReadyTalk** service, contact **Kim Morse** at **303-209-1624** or [kim.morse@readytalk.com.](mailto:kim.morse@readytalk.com)

Or the ReadyTalk help desk at **800-843-9166**.

- 1. Kim will explain the options for setting up your account, how the billing cycle works, and how charges are posted to your credit card.
- 2. Kim will set up service for individual clients at your direction. She will need the following information for each client.
	- 1. Name
	- 2. Title
	- 3. Campus telephone number
	- 4. Campus email address.
- 2. Within 24 hours, each client will receive a welcome email message from UCB's ReadyTalk Account Manager with an access code and password, instructions for getting started with ReadyTalk services, PDF User Guides, a link to online training (Adobe Flashplayer 10 required) and a toll free number for the ReadyTalk 24 hour Customer Care.
- 3. A client may begin using ReadyTalk services upon receiving the welcome email message.

#### **Learn About ReadyTalk Conferences and Support Functions**

- Visit the **[ReadyTalk Web site](http://www.readytalk.com/)** (http://readytalk.com) and use the tabs for instructions and training guides.
	- **Services tab:**
- Brief descriptions of ReadyTalk's services. Note that prices on the Web site are not applicable as UCI has special rates.
- **Support & Training Tab**
	- Sign up for a live training session or access recorded sessions
	- User Guides, quick reference card
	- Download your login information
	- View system requirements
	- Download Quick Launcher, Outlook Scheduler
- **New! ReadyTalk Quicklauncher**
	- Start and Join ReadyTalk Web Meetings with a single click.
	- Start an Audio Meeting by having the audio bridge dial you into your meeting.
	- Launch ReadyTalk's full service Conference Center to manage your scheduled meetings.
	- Invite others to your Web and Audio Meetings.
	- The ReadyTalk Quick Launcher resides in your taskbar and is available any time you want to start, join or invite someone to a meeting.

#### **Decide on the Type of Conference and Any Additional Services**

- **Conference types:**
	- o **Audio conference**
		- **Reservationless** 
			- The most cost-effective at less than 3 cents per minute per participant
			- Maximum of 96 participants. If you have more participants, contact ReadyTalk at (800) 843-9166.
			- Reserved, or Operator-Assisted
				- Contact ReadyTalk at (800) 843-9166.
	- o **Web conference**
		- No additional cost
		- Deliver visual content and interactive presentations to your meeting.
- **Additional conference services:** See [ReadyTalk's Online User Guide](http://www.readytalk.com/sites/default/files/docs/support-training/ReadyTalkUserGuide.pdf)

(http://www.readytalk.com/sites/default/files/docs/supporttraining/ReadyTalkUserGuide.pdf) for more information, or contact ReadyTalk 24 hours

a day, 7 days a week to:

- o Record your conference for less than 3 cents per minute.
- o Order Archive Hosting for 20 cents per month (this includes unlimited replays of your recordings.

#### **Plan Your Teleconference**

**Decide on the date and time**. (Consider time zones.)

- **Contact participants ahead of time** and give them the following information:
	- o Date
	- o Time
	- o U.S. toll-free number (or international toll-free number if you're paying for the long distance charges for your international participants, or provide them with the toll number if you prefer that they pay the toll charges)
	- o 7-digit access code
	- o Specify whether it is an audio conference, or both audio and Web. If there is a Web component, give participants the URL: [http://www.readytalk.com.](http://www.readytalk.com/) *They can join the meeting by typing the 7 digit access code in the Join a Meeting box on the Home Page.*

### **Participate in the Teleconference**

- **Call the phone number given to you by the host to join the conference** at the arranged date and time. Remember to log on to **[ReadyTalk](http://www.readytalk.com/)** if the conference includes Web participation.
- **As a host**, enter your 7-digit access code, press **\*** on your phone keypad when prompted, then enter your **passcode** to start the conference.
- **As a participant**, simply enter the given 7-digit access code when prompted. **Note:** To enable the touch-tone feature on your digital multi-button phone, press 9 before entering the 7-digit access code.

# **Questions?**

Contact one of the following:

- **For Billing and Basic Help Questions: [ReadyTalk Support](http://www.readytalk.com/support/)** at **(800) 843-9166**
- ReadyTalk's customer service line, open 24 hours a day, 7 days a week, at (800) 843- 9166 or (303) 209-1600
- ReadyTalk's account representative, [Kim Morse,](mailto:kim.morse@readytalk.com) (303) 209-1624